## Sulfur and Carbon Determination in Cement, Clay, Fly Ash, Limestone, Soil, and Ore

**LECO Corporation; Saint Joseph, Michigan USA** 

### Instrument: SC832 Series

#### *Introduction*

Both carbon and sulfur measurement in cement, and in the raw materials utilized in the production of cement such as limestone and fly ash materials, play significant roles in characterizing the materials and ensuring the quality of both the final and in-process products.

Carbon and sulfur content in soils play important roles in characterizing the quality of arable soils.

Determining the amount of carbon and sulfur present in metal-bearing ores is a necessary step in the metal recovery process. This information is used by mine operations to control metallurgical process kinetics, and to support environmental monitoring of the process waste.

#### *Sample Preparation*

A representative, uniform sample is required. Samples should be ground to pass through No.100 (150 micron) sieve.

*NOTE: Carbon and sulfur results for ore and soil are typically reported on a dry basis. Samples are normally dried at 105 °C for 1 hour; alternately, moisture can be determined on a separate portion of the sample and results corrected to a dry basis. Some Reference Materials require drying; see the Certificate of Analysis for drying instructions if applicable.*

#### *Accessories*

528-203 Ceramic Boat, 502-321 COM-CAT™\* *\*Required for SC832 and SC832DR models.*

#### *Calibration Samples*

LECO, NIST, or other suitable cement, fly ash, ore, or limestone reference materials.

#### *Instrument Model*

The SC832 Series has three instrument models that include the base SC832, the dual range sulfur SC832 (SC832DR) and the high-temperature dual range sulfur SC832 (SC832HT). All of the SC832 models are applicable to this application and will offer different advantages, with some impacting the instruments method parameters, precision of results, required reagents, and resulting costs associated with the application.

The base SC832 model has a single sulfur IR cell and a furnace maximum temperature of 1450 ºC. The single IR cell covers the range required for this application and simplifies the instrument setup and calibration. The maximum temperature of 1450 ºC for the furnace is utilized for the application and also requires the addition of the combustion accelerator COM-CAT to the sample.

The SC832DR model has two sulfur IR cells providing the widest sulfur range and generally improved precision in samples with lower sulfur compositions. The maximum temperature of 1450 °C for the furnace

is utilized for the application and also requires the addition of the combustion accelerator COM-CAT to the sample.

The SC832HT model also has two sulfur IR cells

providing the widest sulfur range and generally improved precision in samples with lower sulfur compositions. In addition, the SC832HT has the ability to support a furnace temperature of 1550 ºC for this application. The higher furnace temperature of 1550 ºC does not require the addition of the combustion accelerator COM-CAT to the sample resulting in a lower cost-per-analysis and a simplification of the sample preparation.

#### *Method Parameters\**

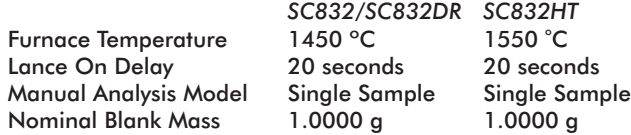

#### *Element Parameters*

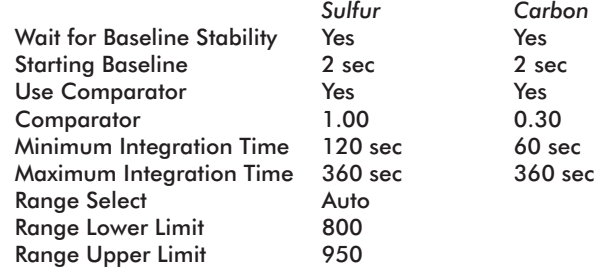

#### *Automatically Started Analysis*

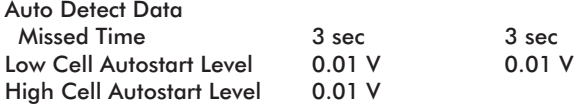

#### *Manually Started Analysis*

Integration Delay 0 sec 0 sec

*\*Refer to SC832 Operator's Instruction Manual for Method Parameter definitions.*

# **Organic Application Note** Organic Application Note

# Leco  $\Omega$  $\frac{1111111}{1111111}$

#### *Procedure—SC832/SC832DR*

- 1. Prepare instrument for operation as outlined in the operator's instruction manual.
- 2. Condition the system by following the procedure outlined in step 5, using three replicates.
- 3. Determine instrument blank.
	- a. Login a minimum of three blanks.
	- b. Add  $\sim$ 1 g of 502-321 COM-CAT into a 528-203 Ceramic Boat.
	- c. Place the ceramic boat in front of the furnace entrance or in the appropriate autoloader position.
	- d. Initiate the analysis by pressing the Analyze button.
	- e. For manual systems, when prompted by the software, load the sample into the furnace and press the Analyze button.
	- f. Repeat steps 3b through 3e a minimum of three times.
	- g. Set the Blank according to the procedure outlined in the operator's instruction manual.
- 4. Instrument calibration/drift correction.
	- a. Login a minimum of three Standard reps for each calibration/drift reference material to be used for calibration/drift.
	- b. Weigh  $\sim$  0.1 to 0.25 g of a calibration/drift reference material into the ceramic boat and enter the mass and reference material identification into the standard login.
	- c. Add 1 g of 502-321 COM-CAT into a 528-203 Ceramic Boat and thoroughly mix with the sample.
	- d. Place the ceramic boat in front of the furnace entrance or in the appropriate autoloader position.
	- e. Initiate the analysis by pressing the Analyze button.
	- f. For manual systems, when prompted by the software, load the sample into the furnace and press the Analyze button.
	- g. Repeat steps 4b through 4f a minimum of three times.
	- h. Calibrate/drift correct by following the procedure in the operator's instruction manual.
- 5. Sample Analysis
	- a. Login a Sample with a desired number of reps.
	- b. Weigh  $\sim$  0.1 to 0.25 g of sample into the ceramic boat and enter the mass and sample identification into the sample login.
	- c. Add 1 g of 502-321 COM-CAT into a 528-203 Ceramic Boat and thoroughly mix with the sample.
	- d. Place the ceramic boat in front of the furnace entrance or in the appropriate autoloader position.
	- e. Initiate the analysis by pressing the Analyze button.
	- f. For manual systems, when prompted by the software, load the sample into the furnace and press the Analyze button.
	- g. Repeat steps 5b through 5f as necessary.

#### *Procedure—SC832HT*

- 1. Prepare instrument for operation as outlined in the operator's instruction manual.
- 2. Condition the system by following the procedure outlined in step 5, using three replicates.
- 3. Determine instrument blank.
	- a. Login a minimum of three blanks.
	- b. Place the ceramic boat in front of the furnace entrance or in the appropriate autoloader position.
	- c. Initiate the analysis by pressing the Analyze button.
	- d. For manual systems, when prompted by the software, load the sample into the furnace and press the Analyze button.
	- e. Repeat steps 3b through 3d a minimum of three times.
	- f. Set the Blank according to the procedure outlined in the operator's instruction manual.
- 4. Instrument calibration/drift correction.
	- a. Login a minimum of three Standard reps for each calibration/drift reference material to be used for calibration/drift.
	- b. Weigh  $\sim$  0.1 to 0.25 g of a calibration/drift reference material into the ceramic boat and enter the mass and reference material identification into the standard login.
	- c. Place the ceramic boat in front of the furnace entrance or in the appropriate autoloader position.
	- d. Initiate the analysis by pressing the Analyze button.
	- e. For manual systems, when prompted by the software, load the sample into the furnace and press the Analyze button.
	- f. Repeat steps 4b through 4e a minimum of three times.
	- g. Calibrate/drift correct by following the procedure in the operator's instruction manual.
- 5. Sample Analysis
	- a. Login a Sample with a desired number of reps.
	- b. Weigh  $\sim$  0.1 to 0.25 g of sample into the ceramic boat and enter the mass and sample identification into the sample login.
	- c. Place the ceramic boat in front of the furnace entrance or in the appropriate autoloader position.
	- d. Initiate the analysis by pressing the Analyze button.
	- e. For manual systems, when prompted by the software, load the sample into the furnace and press the Analyze button.
	- f. Repeat steps 5b through 5e as necessary.

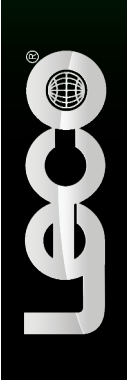

Delivering the Right Results Delivering the Right Results

#### *Typical Results*

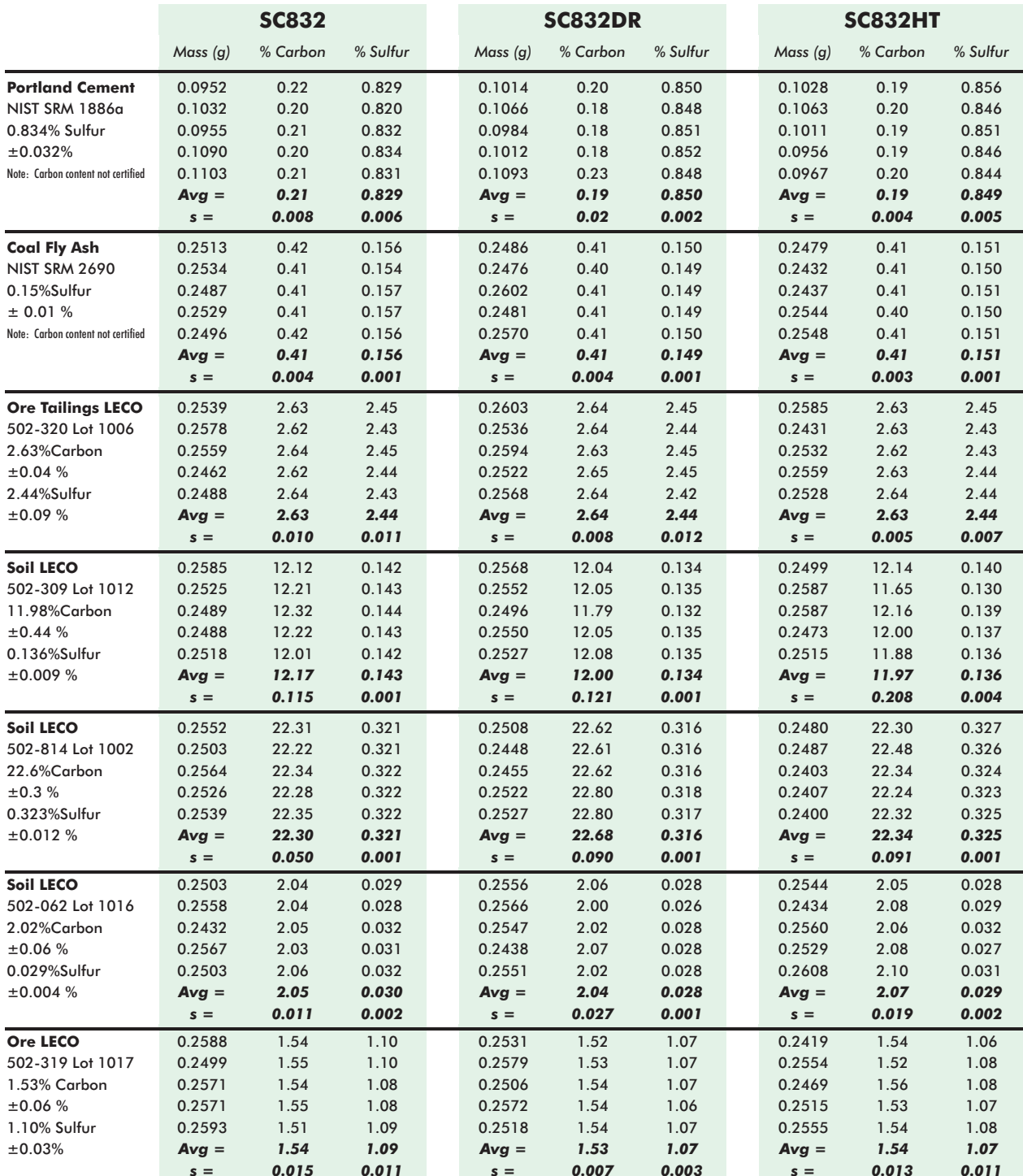

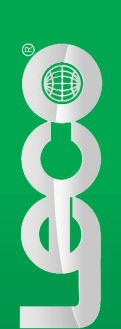

Organic Application Note Organic Application Note

*COM-CAT is a trademark of LECO Corporation.*

**LECO Corporation |** 3000 Lakeview Avenue | St. Joseph, MI 49085 | 800-292-6141 | Phone: 269-985-5496 info@leco.com • www.leco.com • ISO-9001:2008 HQ-Q-994 • LECO is a registered trademark of LECO Corporation.